a *cura di Tommaso Pantuso*

# **SOFTWARE**

# *SAM: scritte scorrevoli*

*di Salvatore Festa - Lucera (FG)*

Questo programma serve per visualizzare delle scritte scorrevoli a caratteri giganti.

Il suo nome è Sam Junior (scritte scorrevoli) e si divide in due parti:

**1. SAM DATA:** questa sezione contiene le procedure in linguaggio di macchina che hanno lo scopo di visualizzare le scritte scorrevoli, di comunicare con le unità di massa e di svolgere altri compiti vari che in Basic sarebbero risultati troppo lenti. Questa parte costituisce anche il loader della sezione successiva:

**2. SAM JUNIOR:** questa è la parte Basic che ha la funzione primaria di generare la frase che si vorrà far scorrere ingrandita sullo schermo.

Per caricare il programma si dovrà caricare il SAM DATA e lanciarlo, dopodiché bisognerà caricare e avviare SAM JUNIOR.

A caricamento ultimato, il programma entra automaticamente in modo editazione, si potrà così digitare la frase (circa 16.350 caratteri) che si vuole far scorrere ingrandita sullo schermo. In modo editazione la parte più bassa dell'ultima finestra dello schermo (finestra di stato) è a sua volta una finestra (di editazione) che visualizza 30 caratteri per volta del testo inserito; il cursore è invece rappresentato da due asticciuole verticali che scaturiscono verso l'interno della finestra di editazione.

In questa sezione i seguenti tasti (di editazione) svolgono alcune funzioni elementari di aiuto all'inserimento del testo:

**CURSORE A destra:** serve per avanzare di un carattere senza cancellare ciò che è scritto. Se si preme questo tasto contemporaneamente allo shift si avanza di 27 caratteri per volta.

**CURSORE GiÙ:** è la funzione inversa della precedente, permette cioè di indietreggiare di un carattere. Se si usa questo tasto con lo shift si indietreggia di 27 caratteri.

*È disponibile, presso la redazione, il disco con il programma presentato in questa rubrica. Le istruzioni per l'acquisto e l'elenco degli altri programmi disponibili*  $sono$  *a pag.* 279.

**HOME:** serve per riposizionare il tasto dall'inizio, nella finestra di editazione.

**DELete:** cancella un carattere alla posizione cursore, spostando il testo verso sinistra.

**INSert:** Inserisce uno spazio, nel testo, alla posizione cursore.

**RETURN:** Deve essere sempre premuto alla fine del testo inserito. Il suo scopo è di permettere durante la fase di visualizzazione uno scorrimento a carosello del testo.

N.B.: è importantissimo che si prema questo pulsante alla fine del testo, altrimenti durante la visualizzazione il programma uscirebbe dal range della pagina di testo.

Si può inoltre variare la forma ed il colore dei caratteri della scritta scorrevole, nonché leggere o memorizzare il testo su un supporto di massa, ed alcune altre funzioni. Per fare ciò è necessario impartire dei comandi mediante i tasti funzione. Qui di seguito vi è un elenco documentato dei comandi:

**F3=sprite:** Questo comando permette di scegliere un carattere fra quelli disponibili sul C64, come carattere usato per visualizzare la scritta scorrevole. Per esempio se con questo comando si sceglie il carattere \*, allora tutta la frase verrà visualizzata con quel carattere.

**F5=colore sprite:** Con questo comando si potrà scegliere il colore che la frase inserita dovrà avere in modo visualizzazione. Per esempio se si preme il tasto 2, allora tutta la frase sarà di colore rosso.

**F7=colore schermo:** Selezionando questo comando si potrà scegliere un colore per il bordo ed uno per lo schermo.

**F4=cancella pagina:** Il comando ha la funzione di azzerare tutta la pagina di testo (16 Kbyte circa).

### **F6=legge dati:**

**F8=registra dati:** Questi due comandi permettono di caricare o salvare la pagina di testo su disco o cassetta.

Per la registrazione dei dati è sempre

### **SAM DATA**

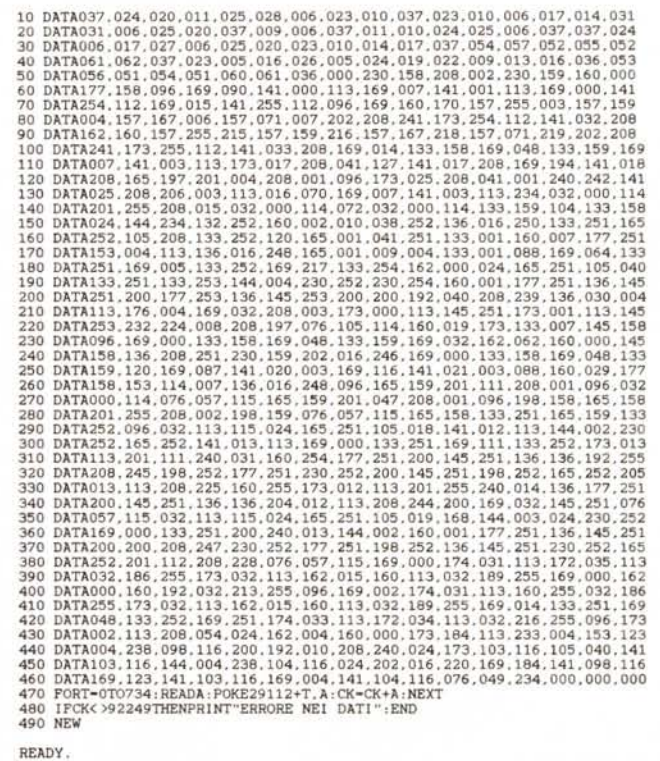

 $C-64$ 

necessario dare un nome al file da archiviare, ed indicare l'esatta fine del testo (con eventuali codici aggiunti dal programma).

Per la lettura dei dati è necessario indicare il nome del file solo se si accede al registratore; mentre, se si vuole caricare da disco, il programma leggerà automaticamente la directory, si può così scegliere il file mediante i tasti cursore che permettono di avanzare ed indietreggiare nella directory, la pressione del «return» serve a selezionare il file da caricare. Sebbene il programma utilizzi anche il registratore come unità di massa, questa periferica non era stata prevista, per cui non vi sono sezioni di programma adibite alla verifica di eventuali errori su tale periferica, al contrario di quanto avviene per il disco.

F1=visualizzazione con parametri personali:

F2=visualizzazione: I due pulsanti funzionano come interruttori permettendo di entrare ed uscire dal modo visualizzazione (in cui il testo inserito scorrerà ingrandito sullo schermo).

Mentre la F2 usa i parametri impostati nel programma, la F1 usa i parametri scelti dall'utente.

Si faccia attenzione a non premere F2 se non si ha intenzione di ripristinare i parametri di default del programma, poiché la pressione di F2 cancella i parametri impostati dall'utente.

Si noti che se è stato selezionato un comando non si potrà richiamarne un altro se prima non si esce da quello abilitato. Ogni volta che si seleziona un comando la finestra di stato segnala l'operazione scelta ed eventuali messaggi del programma. Qualunque sia il comando selezionato il «return» serve per convalidare l'operazione scelta, mentre il tasto « 1 » permette di uscire dal comando ritornando al modo editazione. Ciò ovviamente non è valido per i comandi relativi ai tasti F1 ed F2.

Se il comando selezionato richiede un input da tastiera allora la pressione del «return» non avrà nessun effetto se non si è digitato nulla. Ciò non è vero per il comando relativo ad F7 che permette di scegliere due colori distinti per il bordo e lo schermo, per cui se si vuole variare uno solo dei due è sufficiente battere «return» alla richiesta del codice colore che non si vuole variare e digitare invece il codice per l'altra richiesta

Si noti che i tasti di editazione (tranne il «return») vengono disabilitati quando si richiama un comando, fa eccezione quello relativo al tasto F8 per il quale sono disabilitati solo INSert e DELete.

Il listato Basic è piuttosto chiaro e conciso, e già ampiamente spiegato dal-

10 REM \*\*\*\* INIZIALIZZAZIONE \*\*\*\*<br>
20 PRINTCHR\$(147)CHR\$(8):POKE650,128<br>
30 IFPEEK(2)-0THEMPOKE2,1:SYS29465;PORT-0TO28:POKE28416+T,32:NEXT<br>
40 PORT-1TO30.CF\$-CF\$\* :NEXT;POKE1287,42:POKE284445,42:GOSUB1180:SYS29195<br>
60 REM 240 IFF2<7THEN330<br>250 IFA=17THEN330 260 IFA=29THENSY329520:00T0200<br>270 IFA=20ANDFZ=8THENSYS29658:00T0200<br>280 IFA=148ANDFZ=8THENSYS29658:00T0200 280 IFA-19HANDFZ-BITHENSYS29552:6010200<br>290 IFA-19THENENSYS29489<br>300 IFA-157THENFORT-0TO26:SYS29520:NEXT<br>310 IFA-145THENFORT-0TO26:SYS29533:NEXT<br>320 IFA-132ANDA<141ANDFZ-BTHENRETURN<br>330 IFA-20ANDFZ<8ANDLU>0THENIN\$-LEFT\$(IN 340 IFLU=NCORA<320RA>127ANDA<161THEN200<br>350 IN\$=1N\$+A\$:ST\$=1N\$:GOSUB120 360 IFFZ-8THENGOSUB390:IN\$-360 IFT2-81HENGUSUB390:1N3-<br>380 REM \*\*\*\* MEMORIZZA CARATTERE \*\*\*\*<br>390 SYS29457:SYS29520:RETURN<br>400 REM \*\*\*\* SELEZIONE PERIFERICA \*\*\*\* 390 87829457: SYS29520: RETURN<br>
400 REM \*\*\*\* SELEZIONE PERIFERICA \*\*\*<br>
410 STS="D) DISCO N) NASTRO:":GOSUB120:Y=Y+1:D=1:GOSUB160<br>
420 X-23:Y=18:GOSUB190:IFA=94THENRETURN<br>
440 IFINs< >"D"ANDIN\$< >"N"THENSTS="":GOSUB120:GOTO 590 IFFZ=2ANDASC(IN\$)>47ANDASC(IN\$)<58<br>610 IFFZ=1THENPOKE28928,PEEK(1689)<br>610 RETURN<br>620 REM \*\*\* INIZIO VISUALIZZAZIONE \*\*\*<br>630 SYS29195<br>640 PRINTCHR\$(147):POKE28930,1 640 PRINTCHR\$(147):POKE28930.1<br>
660 EONT-0TO:POKE289321-1.0:NEXT:SYS29216:GOTO1180<br>
660 REM \*\*\*\* CANCELLA PAGINA \*\*\*<br>
10 ST\$="OPERAZIONE AZZERAMENTO PAGINA":GOSUB120:Y=Y+2:GOSUB16U<br>
690 NC20:GOSUB190:IFA=94THENRETURN<br>
700 770 RETURN 770 REIDRN<br>790 REM \*\*\*\* LEGGE DATI \*\*\*\*<br>790 ST\$="OPERAZIONE LETTURA DATI":GOSUB120<br>800 Y-Y+2:GOSUB410:IFA=94THENRETURN

le numerose note presenti all'inizio di ogni sezione. Do comunque una spiegazione sommaria di quei punti che ritengo meno chiari. Userò la convenzione di indicare con il numero di linea la sezione che in quel punto comincia con una rem e termina alla successiva rem esclusa

La 130 si riferisce alla finestra di stato.

La 380 memorizza il carattere digitato all'interno della pagina di testo.

La 470 richiede il nome del file da

usarsi per operazioni di lettura e scrittura

Alla 520 si usa la dicitura «sprite» per indicare il carattere rom usato per visualizzare le scritte scorrevoli.

La 1020 inserisce a fine testo un codice di controllo che permette la visualizzazione a carosello del testo inserito. Si noti che si possono variare gli argomenti delle poke per ottenere effetti diversi, per esempio si può far visualizzare una sola volta una eventuale intestazione mentre il resto del testo scor-

C-64

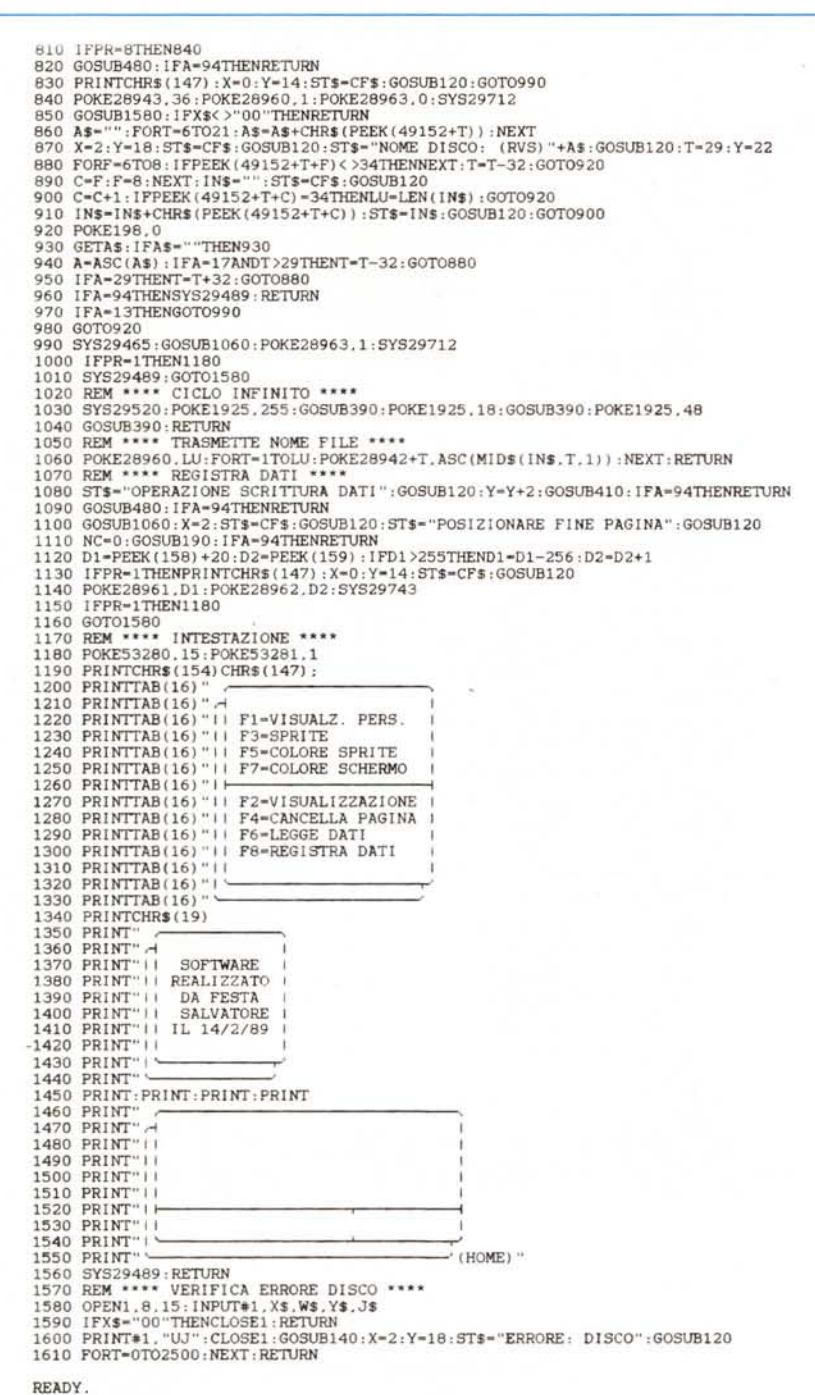

rerà all'infinito,

Con la 1050 si comunica il nome del file alle procedure di «load» e «save»,

Qui di seguito riporto un elenco documentato delle variabili del programma: T: variabile locale che esaurisce il suo compito in una sola linea Basic o comunque entro una definita sezione, Per questo motivo viene usata ripetutamente in più parti del programma, ed il suo valore viene continuamente settato in relazione al suo uso,

CF\$: è una stringa composta da 30

spazi e viene usata per cancellare le finestre di stato e di editazione,

ST\$: è una stringa contenente, di volta in volta, i messaggi che il programma invia all'utente tramite la finestra di stato,

X,V: rappresentano il punto sullo schermo dove verrà stampato il primo carattere di ST\$.

FZ: rappresenta la funzione che il programma esegue in un preciso momento secondo la seguente corrispondenza:

**FZ**= 0: visualizzazione con parametri

personali,

- FZ= 1: sprite.
- FZ= 2: colore sprite.
- FZ= 3: colore schermo.
- FZ= 4: visualizzazione.
- FZ= 5: cancella pagina.
- $FZ= 6:$  legge dati.
- FZ= 7: registra dati.
- FZ= 8: inserimento testo.

IN\$: contiene il testo inserito da tastiera durante l'immissione dei dati richiesti dal programma. Si noti che IN\$ non contiene il testo che si vuole far scorrere ingrandito sullo schermo,

LU: indica il numero di caratteri di cui è composta IN\$,

NC: è il massimo numero di caratteri consentito durante l'immissione da tastiera, cioè il numero di caratteri che IN\$ può contenere, Questa variabile viene modificata dalle diverse sezioni del programma in relazione alle loro esigenze di immissione,

A\$: è una variabile locale, usata in un ciclo di GET, che contiene il carattere digitato in un preciso momento,

A: indica il valore ASCII del carattere contenuto in A\$,

D: indica la distanza fra i messaggi di convalida ed annullamento operazione, normalmente «D» ha valore 2,

X1: indica l'ascissa per la stampa del codice carattere o del codice colore. L'uso di questa variabile ha permesso la fusione quasi completa delle sezioni per la scelta del colore e del carattere da usarsi per la visualizzazione del testo, permettendo così di risparmiare memoria e semplificare il listato,

PR: indica la periferica selezionata per operazioni di lettura e scrittura. PR=1: tape driver,  $PR=8$ : disk driver.

X\$,W\$,V\$,J\$: ritornano il codice dell'errore durante una operazione di lettura o scrittura dati su disco.

F,C: sono usate per l'individuazione e la stampa del nome del prossimo file nella directory

D1,D2: indicano l'esatto punto in cui termina il testo inserito, Vengono usate per l'operazione di archiviazione del testo,

#### Vediamo ora la sezione scritta in assembly, contenuta in SAM JUNIOR.

Apparentemente la parte Basic di questa sezione sembra contenere una protezione che impedisce di vederne il listato, ciò non è assolutamente vero, sono stati inseriti esclusivamente dei codici per variarne il colore. ottenendo una forma più apprezzabile da osservare, Segue una lista documentata delle procedure in linguaggio di macchina usate dal SAM JUNIOR:

#### n, label. hex. dee. 01.INCPTR: \$7200 (29184)

Incrementa il puntatore per l'inserimento di un nuovo carattere nel testo, o per lo scorrimento del testo inserito.

C-64

#### **02. SCROll: \$7208 (29195)**

Questa è la procedura che fa scorrere il testo. In questa sezione vi è un codice di NOP (nessuna operazione). tale codice non ha nessun significato pratico, è stato inserito solo per testare la funzionalità di questa procedura.

### **03. MEMCAR: \$7311 (29457)**

Memorizza il carattere digitato nella pagina di testo.

## **04. CANPAG: \$7319 (29465)**

Cancella tutta la pagina di testo.

### **05. VINPAG: \$7331 (29489)**

Visualizza l'inizio del testo nella finestra di editazione.

#### **06. VISPAG: \$7339 (29497)**

Visualizza nella finestra di editazione 30 caratteri del testo a cominciare dal puntatore di testo.

#### **07. FRASSX: \$7350 (29520)**

Sposta il testo di un carattere a sinistra.

**08. FRASOX: \$7350 (29533)**

Sposta il testo di un carattere a destra.

## **09. INSSPA: \$737A (29562)**

Inserisce uno spazio alla posizione cursore.

#### **10. CANCCR: \$730A (29658)**

Cancella un carattere alla posizione cursore.

# **11. lOAO: \$7410 (29712)**

Procedura di lettura dati.

# **12. SAVE: \$742F (29743)**

Procedura di scrittura dati.

Qui di seguito è dato un elenco delle variabili, indicate con il proprio indirizzo, usate dal Basic per inviare informazioni alle procedure in linguaggio di macchina.

**\$70FE:** colore del bordo durante la visualizzazione.

**\$70FF:** colore del video durante la visualizzazione.

**\$7100:** carattere con cui rappresentare la scritta scorrevole.

**\$7101:** colore del testo durante la visualizzazione.

**\$7102:** informa la procedura di scroll sulla fase del programma durante la visualizzazione.

**\$710E:** inizializzazione. Invece di questa variabile viene usata la più efficiente locazione 02, che viene sempre azzerata al reset del sistema.

La variabile di inizializzazione comunica se è la prima volta che si è caricato il SAM JUNIOR, in tal caso il programma azzera automaticamente la pagina di testo. Anche dopo un break del programma la pagina di testo non viene persa, ma dopo un reset, il SAM JUNIOR interpreterebbe la sua partenza come se fosse la prima cancellando la pagina. In tal caso per i più sbadati è sufficiente sostituire alla linea 30 del programma Basic l'argomento (2) della funzione di peek con 28942 (\$710E) assegnando a questa locazione un valore che non assumerebbe mai all'accensione del sistema.

Basterà poi ricaricare il SAM JUNIOR, o impartire le istruzioni per il recupero del programma Basic, per ritrovare il testo inserito senza nessuna variazione. L'altra soluzione più semplice è di cancellare completamente la linea 30.

**\$710F-711E:** contiene il nome del file da usarsi nelle operazioni di lettura e scrittura dei dati.

**\$711F:** indica il dispositivo di massa selezionato.

**\$7120:** contiene la lunghezza del nome del file.

**\$7121-7122:** byte basso e byte alto dell'indirizzo di fine testo. Vengono usati durante l'operazione di archiviazione.

**\$7123:** indica un caricamento rilocato, viene usata per caricare la directory di un disco

# *Strisce colorate nel bordo*

*di William Patti - Pisa*

Sia il bordo che lo sfondo all'accensione del C-64 o 128, mantengono entrambi due colori diversi. Per cambiarli di colore, tutti sappiamo che bisogna modificare le due poke dello schermo: la 53280 per il bordo e la 53281 per lo sfondo inserendo due valori positivi compresi tra O e 255 nelle due poke suddette.

Questa routine in L.M. per C-64/128 in modo 64, (caricatore Basic) inserito nel ciclo di interrupt, è richiamata ad ogni sessantesimo di secondo, permettendo così di ottenere il bordo di un determinato colore, ma con delle stridepositandola da \$COOO in poi.

Nelle 352 linee, (in fase di stampa aumenteranno notevolmente) che il mio Superscript mi indica di aver digitato, spero di non essere stato troppo pignolo nelle descrizioni facendovi annoiare. Il mio desiderio è di veder pubblicato questo lavoro, che mi ha tenuto attaccato alla macchina fino alle 2 di notte per circa 10 giorni.

Rinnovandovi i miei più sinceri complimenti per l'ottima qualità della vostra rivista vi porgo i miei cordiali saluti.

sce colorate che si muovono in su e giù per il bordo, abbellendo così il bordo stesso.

I più esperti potranno sbizzarrirsi con le loro fantasie a migliorare la routine inserendo altre funzioni, per es.: cambiamento colore del cursore. La routine è rilocabile <sup>e</sup> l'indirizzo iniziale è \$033C = Dee. 828; mentre quello finale è  $$0353 = Dec. 853$ .

Essa risiede nel buffer di cassetta, quindi per cancellarla dalla memoria dovete caricare un programma dal registratore oppure impartire: SYS 64738 e premere RETURN, in modo di avere la memoria libera per caricare altri programmi in Basic o in L.M. e per evitare spiacevoli conseguenze tipo l'inchiodamento del computer (questo se all'interno dei programmi Basic si annidano delle routine in L.M. con locazione iniziale a 828).

10 **REM** STRISCE COLORATE SUL BORDO

15 REM SI ATTIVA CON SYS 828<br>20 FOR J-O TO 25:READ A:POKE 828+J.A:NEXT<br>30 DATA 120.169*.*73.141.20.3.169.3.141.21.3.8

40 DATA 162.0.142.32,208.232.224.255.208.248,76,49.234

READY.

\$034

\$034

#### **Oisassemblato commentato**

ROUTINE: STRISCE COLORATE NEL BORDO AUTORE: PATTI WILLIAM ORIGINE: \$033C - DEC. 828

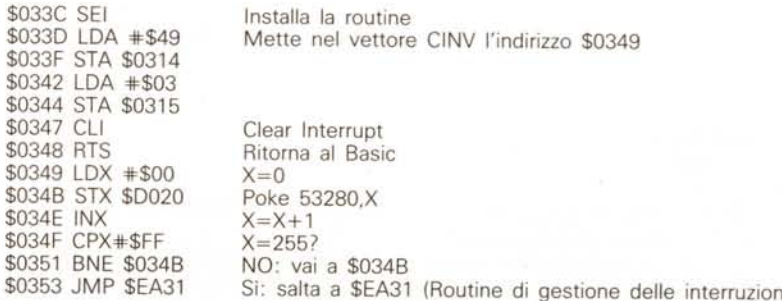

# *Elenco del software disponibile su cassetta* o *minifloppy*

Per ovviare alle difficoltà incontrate da molti lettori nella digitazione dei listati pubblicati nelle varie rubriche di *software sulla rivista, MCmicrocomputer mette* a *disposizione i programmi più significativi direttamente su* supporto magnetico. Riepiloghiamo qui sotto i programmi disponibili per le varie macchine, ricordando che i titoli non sono previsti per computer diversi da quelli indicati. Il numero della rivista su cui viene descritto ciascun *programma* è *riportato nell'apposita colonna; consigliamo gli interessati di procurarsi i relativi numeri arretrati, eventualmente rivolgendosi al nostro Servizio Arretrati utilizzando il tagliando p'ubblicato in fondo alla rivista. Per l'ordinazione inviare /'importo* (a mezzo *assegno, c/c* o *vaglia postale) alla*

*Technimedia srl, Via Carlo Perrier 9,00157 Roma .*

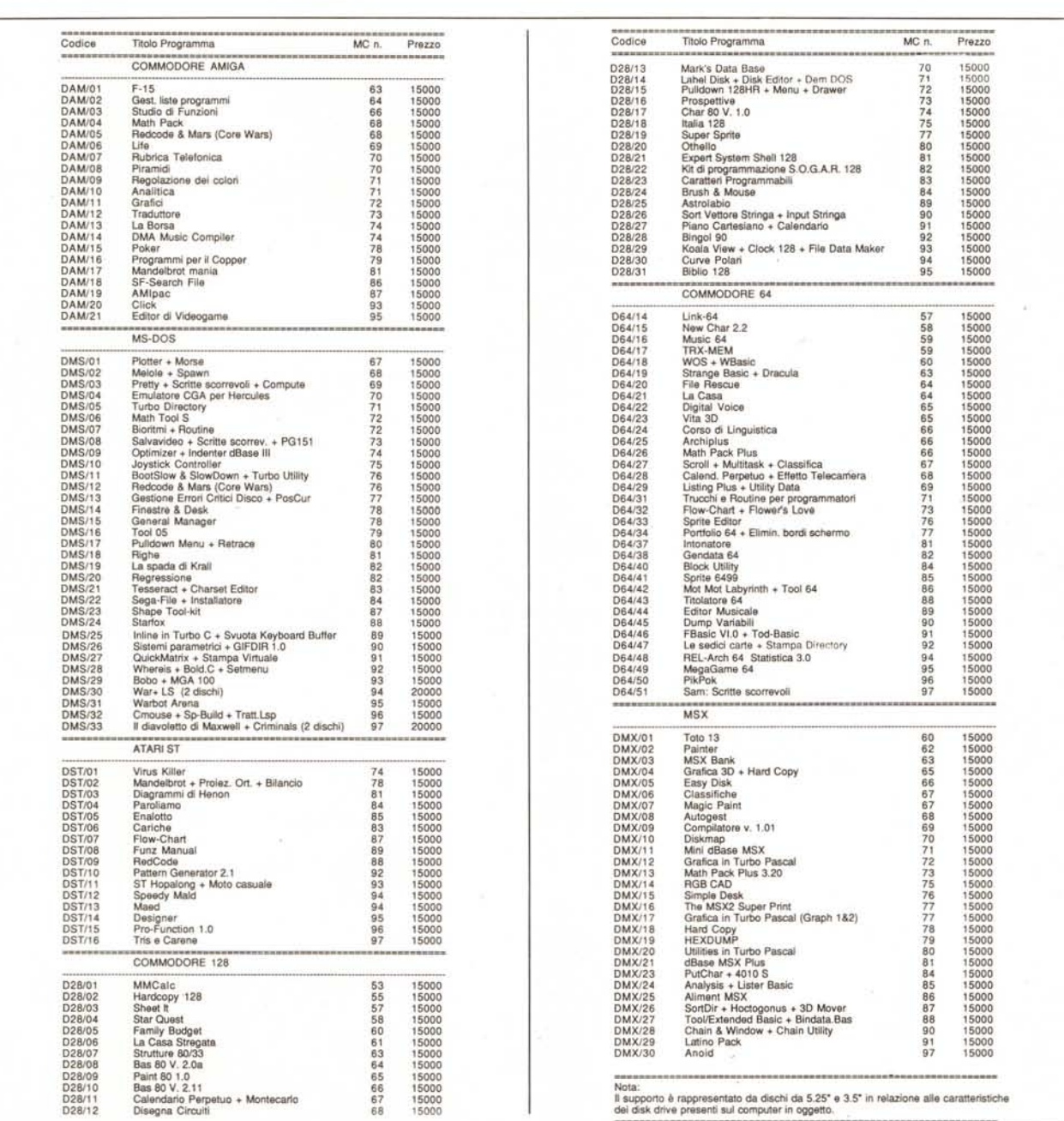